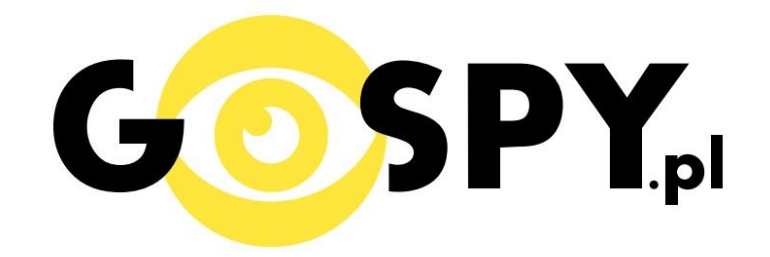

# **INSTRUKCJA OBSŁUGI**

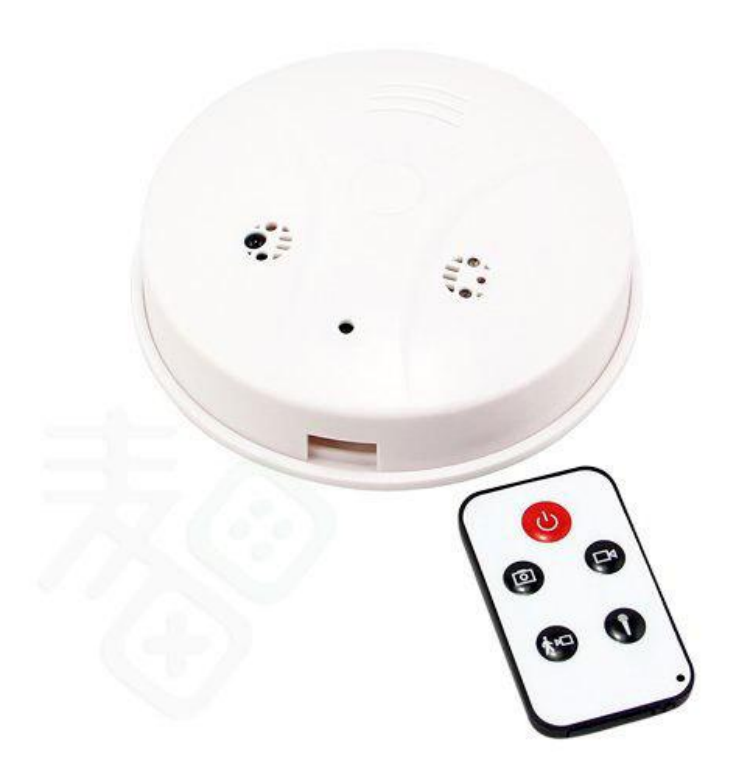

### **CZUJKA DYMU Z KAMERĄ**

### **INSTRUKCJĘ W KOLOROWEJ WERSJI** CYFROWEJ MOŻNA ZNALEŹĆ NA WWW.KAMERYSZPIEGOWSKIE.WAW.PL

### (WPISZ NA DOLE W WYSZUKIWARCE KOD: 031)

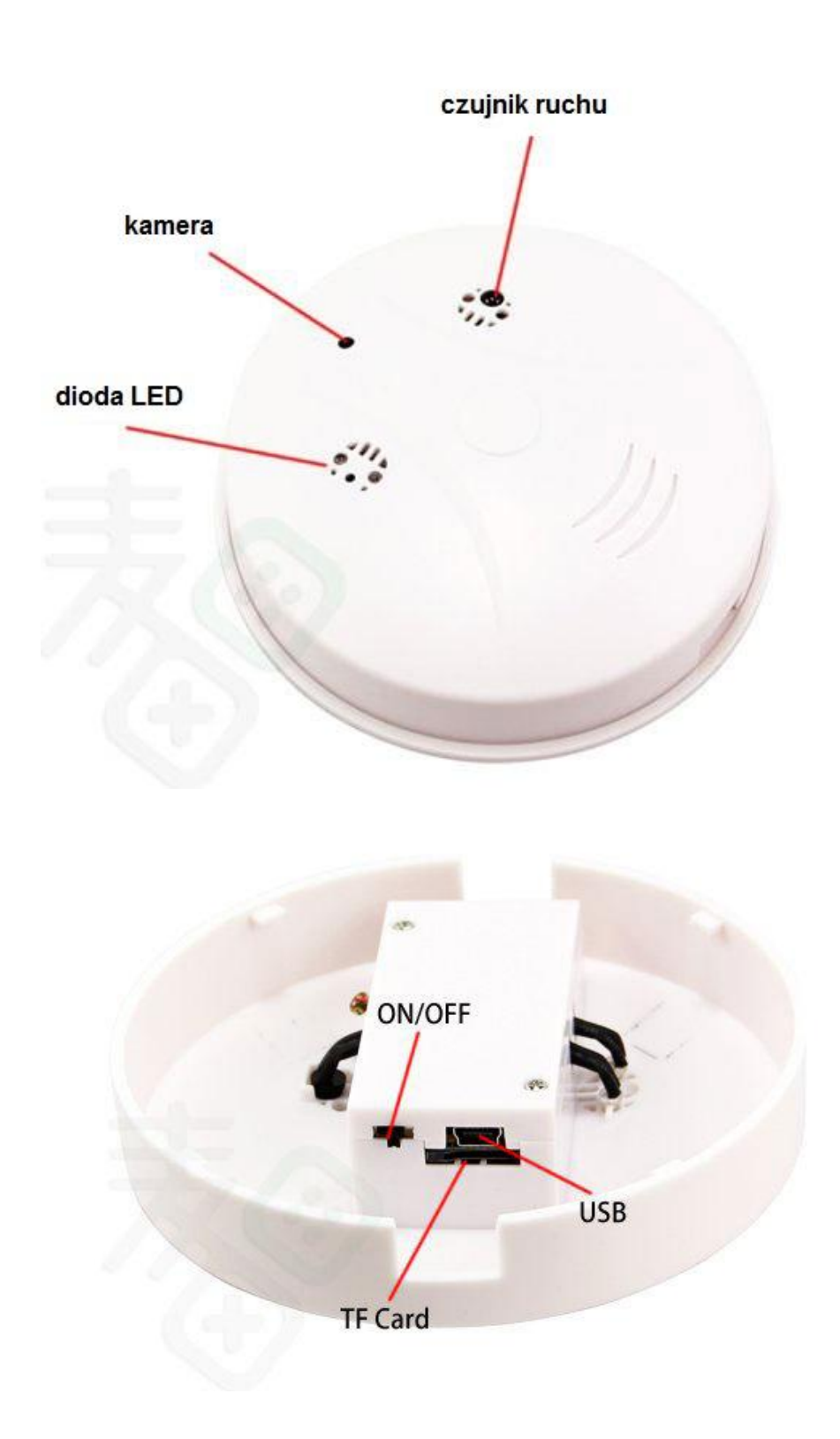

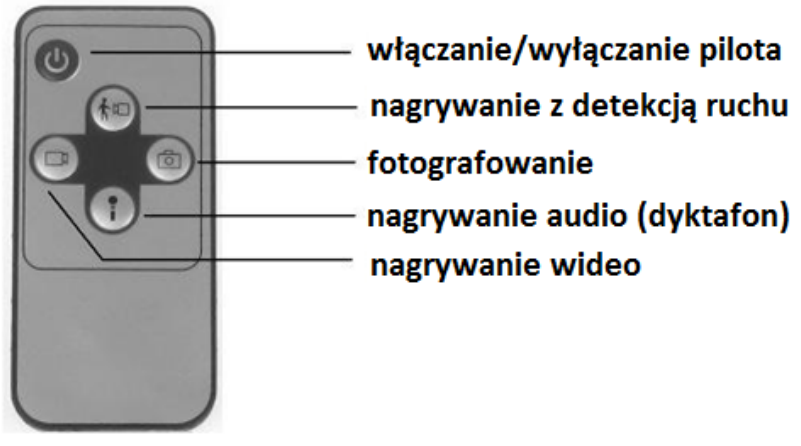

#### **I PRZED PIERWSZYM UŻYCIEM:**

**Ładowanie** - przed pierwszym użyciem urządzenia należy naładowad akumulatorek, ładując go przez minimum 3-4h. Proces ładowania polega na podłączeniu urządzenia do komputera poprzez port USB lub do ładowarki sieciowej 5V 1A.

Karta micro SD - przed użyciem kamery, na spodzie czujnika należy zdjąć/odkręcić pokrywkę i umieścid w slocie kartę micro SD o pojemności do 32GB.

Urządzenie zostało wyposażone w pilot zdalnego sterowania. Aby użyd pilota, skieruj go diodą nadawczą w kierunku czujki dymu z odległości nie większej niż 5m i wciśnij przycisk włączanie/wyłączanie . Przed pierwszym użyciem pilota należy usunąć wkładkę zabezpieczającą baterię.

#### **II SZYBKI START:**

1. Włączanie/ wyłączanie – aby włączyć urządzenie należy ustawić na czujce dymu przełącznik ON/OFF na pozycje ON, następnie należy wcisnąć i przytrzymać przez 3 sekundy na pilocie przycisk WŁĄCZANIE/WYŁĄCZANIE. Zapali się niebieska i czerwona dioda, będą świecić światłem stałym co oznacza, że urządzenie jest w trybie bezczynności. Aby wyłączyć należy krótko nacisnąć ten sam przycisk, diody zgasną, a urządzenie wyłączy się.

**2. Robienie zdjęć – aby zrobić zdjęcie, w trybie bezczynności należy krótko nacisnąć przycisk** FOTOGRAFOWANIE . Czerwona dioda zgaśnie, zaświeci się tylko niebieska przez około 3 sekundy, następnie zapali się czerwona ( zdjęcie zapisze się na karcie pamięci, a urządzenie powróci do trybu bezczynności).

**3. Wideo** – aby nagrać wideo, w trybie bezczynności należy krótko wcisnąć przycisk NAGRYWANIE WIDEO – czerwona dioda zamiga 2 razy a następnie zgaśnie co oznacza, że nagranie zostało rozpoczęte (niebieska dioda będzie świecić się podczas nagrywania). Aby zakończyć ponownie należy wcisnąć przycisk NAGRYWANIE WIDEO – zaświeci się czerwona i niebieska dioda, a nagranie zapisze się na karcie pamięci.

**4. Nagrywanie wideo z detekcją ruchu** – aby nagrać wideo z detekcją ruchu, w trybie bezczynności należy krótko wcisnąć przycisk NAGRYWANIE Z DETEKCJĄ RUCHU, czerwona i niebieska dioda zamigają jednocześnie trzy razy, niebieska dioda zapali się, co oznacza, że tryb detekcji ruchu został włączony. Jeżeli kamera wykryje ruch automatycznie rozpocznie się nagrywanie wideo. Aby zakończyć należy ponownie wcisnąć przycisk NAGRYWANIE Z DETEKCJĄ RUCHU, zaświeci się czerwona i niebieska dioda, a urządzenie powróci do trybu bezczynności.

**5.Nagrywanie audio –** aby nagrać dźwięk, w trybie bezczynności należy krótko wcisnąć przycisk NAGRYWANIE AUDIO – czerwona dioda zgaśnie, niebieska zamiga 2 razy, zapali się i będzie świecić światłem stałym , co oznacza, że rozpoczęło się nagrywanie dźwięku. Aby zakończyć wciśnij ponownie przycisk nagrywanie audio (zaświeci się czerwona i niebieska dioda oznaczająca zapisane dźwięku).

#### **III INFORMACJE DODATKOWE:**

**6. Monitoring 24/7**: Czujka dymu posłuży nam jako całodobowy monitoring po podłączeniu jej pod zewnętrzne zasilanie. Podłącz urządzenie do ładowarki sieciowej 5V 1A za pomocą dłuższego kabla dołączonego do kamery - świeci się czerwona dioda, co oznacza, że można korzystad ze wszystkich jej funkcji. W trakcie nagrywania zaświeci się zielona dioda sygnalizacyjna.

**7. Odczyt plików w komputerze -** aby dokonać odczytu plików, należy podłączyć urządzenie do portu USB komputera (kamerka musi być WYŁĄCZONA, przełącznik ustawiony na pozycje OFF) za pomocą krótszego kabla dołączonego o kamery. System wykona automatyczną instalację urządzenia, żadne dodatkowe sterowniki nie są wymagane. Czujka zostanie wykryta jako pamięć masowa. Należy wybrać odpowiedni plik, dwukrotnie kliknąć myszką, pobrać zapisany plik z katalogu i zapisać na dysku komputera. Wybrane pliki są gotowe do odtwarzania.

**8. Ładowanie -** proces ładowania polega na podłączeniu urządzenia do komputera lub ładowarki sieciowej. Urządzenie ma wbudowany wysokiej wydajności akumulator, który można wielokrotnie ładować. Czas ładowania ok. 3-4 godzin.

**9. Ustawiania czasu -** po wykonaniu zdjęcia lub nagraniu filmu na karcie micro SD automatycznie utworzy się plik tekstowy zawierający datę i godzinę. Aby zmienić parametry należy kliknąć dwukrotnie w ten plik i wprowadzić aktualne dane według istniejącego schematu. Po zapisaniu pliku czas i data zostaną zaktualizowane.

Jeżeli plik tekstowy nie tworzy się automatycznie można utworzyć go ręcznie. W tym celu w folderze głównym karty pamięci tworzymy nowy plik tekstowy o nazwie "time" i następnie wpisujemy aktualną datę i godzinę według następującego schematu:

2013-08-15 12:12:12

#### **10. Rozwiązywanie problemów**

**Przycisk "reset"** – za pomocą cienkiego narzędzia można nacisnąć przycisk reset, który restartuje urządzenie.

#### **Urządzenie nie działa mimo ładowania**

- należy sformatować pamięć urządzenia
- należy użyd innego kabla lub portu USB

#### Informacja dla użytkowników o pozbywaniu się urządzeń elektrycznych i elektronicznych, baterii i akumulatorów (gospodarstwo domowe).

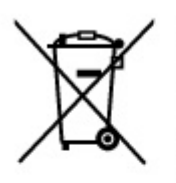

Przedstawiony symbol umieszczony na produktach lub dołączonej do nich dokumentacji informuje, że niesprawnych urządzeń elektrycznych lub elektronicznych nie można wyrzucać razem z odpadami gospodarczymi. Prawidłowe postępowanie w razie konieczności pozbycia się urządzeń elektrycznych lub elektronicznych, utylizacji, powtórnego użycia lub odzysku podzespołów polega na przekazaniu urządzenia do wyspecjalizowanego punktu zbiórki, gdzie będzie przyjęte bezpłatnie. W niektórych krająch produkt można oddać lokalnemu dystrybutorowi podczas zakupu innego urządzenia.

Prawidłowa utylizacja urządzenia umożliwia zachowanie cennych zasobów i unikniecie negatywnego wpływu na zdrowie i środowisko, które może być zagrożone przez nieodpowiednie postepowanie z odpadami. Szczegółowe informacje o najbliższym punkcie zbiórki można uzyskać u władz lokalnych. Nieprawidłowa utylizacja odpadów zagrożona jest karami przewidzianymi w odpowiednich przepisach lokalnych.

#### Użytkownicy biznesowi w krajach Unii Europejskiej

W razie konieczności pozbycia się urządzeń elektrycznych lub elektronicznych, prosimy skontaktować się z najbliższym punktem sprzedaży lub z dostawcą, którzy udzielą dodatkowych informacji.

#### Pozbywanie się odpadów w krajach poza Unią Europejską

Taki symbol jest w ażny tylko w Unii Europejskej. W razie potrzeby pozbycia się niniejszego produktu prosimy skontaktować się z lokalnymi władzami lub ze sprzedawcą celem uzyskania informacji o prawidłowym sposobie postepowania.

## **INSTRUKCJĘ W KOLOROWEJ WERSJI** CYFROWEJ MOŻNA ZNALEŹĆ NA WWW.KAMERYSZPIEGOWSKIE.WAW.PL